## **TEROCK** Technical Reference - Q&A

- 1. P: Po aktualizacji Internet Explorer 9 na płytach głównych PV530, PV530-ITX, PV530A-ITX, przeglądarka Internet Explorer nie działa prawidłowo. Jak rozwiązać ten problem?
	- O: Proszę odinstalować [sterowniki obrazu i zaktualizowa](http://www.asrock.com/mb/beta.pl.asp?Model=PV530)ć je do wersji 24.15.01f lub późniejszej ze strefy Beta działu Pobieranie.

PV530: h[ttp://www.asrock.com/mb/beta.pl.asp?Model=PV530](http://www.asrock.com/mb/beta.pl.asp?Model=PV530A)

PV530-ITX: http://www.asrock.com/mb/beta.pl.asp?Model=PV530-ITX

PV530A: http[://www.asrock.com/mb/beta.pl.asp?Model=PV530A](http://www.asrock.com/mb/beta.pl.asp?Model=PV530A-ITX)

PV530A-ITX: http://www.asrock.com/mb/beta.pl.asp?Model=PV530A-ITX

- 2. P: Nie mogę poprawnie skopiować pliku korzystając z funkcji XFast USB oraz systemu Windows XP. Co należy zrobić?
	- O: Proszę pobrać oraz zainstalować [XFast USB v.3.02.30](http://www.asrock.com/feature/XFastUSB/index.pl.asp) z adresu poniżej: http://www.asrock.com/feature/XFastUSB/index.pl.asp

## 3. P: Jak odblokować Dual-link DVi na płycie z chipsetem AMD 880G lub 890GX?

O: Proszę w BIOS-ie ustawić funkcję [Onboard HDMI HD Audio] na pozycję [Disabled]. Scieżka do funkcji: BIOS -> Advanced -> North Bridge Configuration -> Disabled [Onboard HDMI HD Audio]

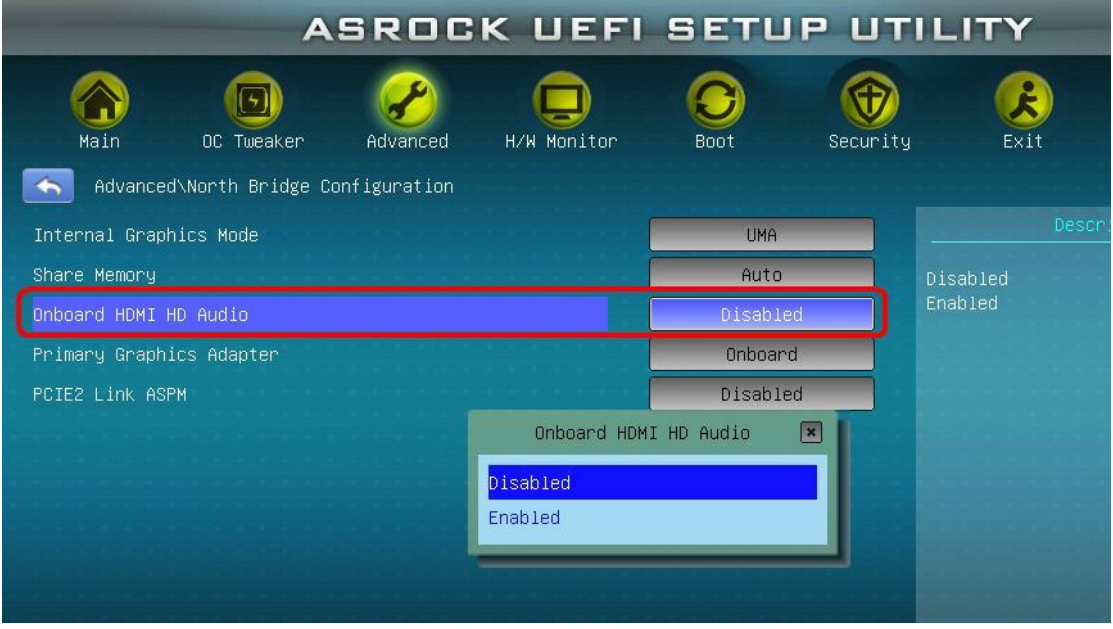